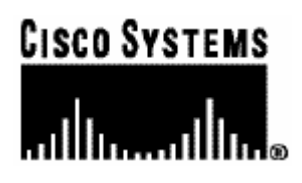

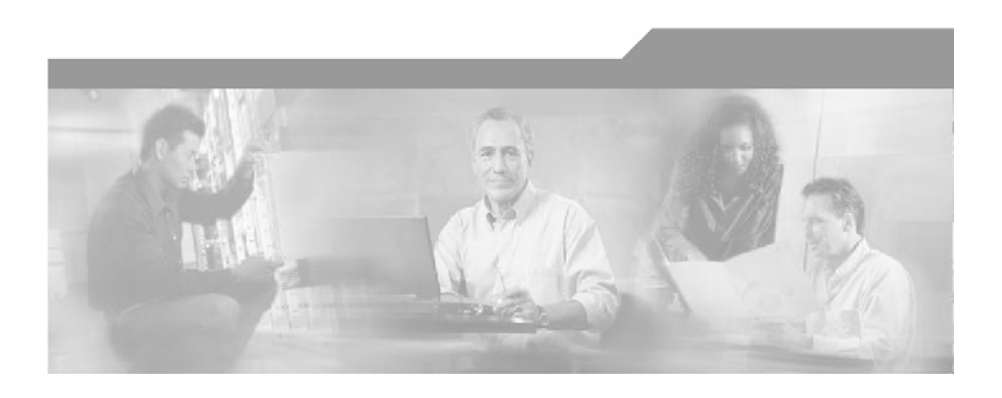

## **Cisco SCMS SM CNR LEG Reference Guide**

Version 3.0 OL-7201-02

#### Corporate Headquarters

Cisco Systems, Inc. 170 West Tasman Drive San Jose, CA 95134-1706 USA http://www.cisco.com Tel: 408 526-4000 800 553-NETS (6387) Fax: 408 526-4100

Customer Order Number: DOC-720102= Text Part Number: OL-7201-02

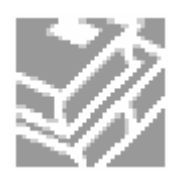

THE SPECIFICATIONS AND INFORMATION REGARDING THE PRODUCTS IN THIS MANUAL ARE SUBJECT TO CHANGE WITHOUT NOTICE. ALL STATEMENTS, INFORMATION, AND RECOMMENDATIONS IN THIS MANUAL ARE BELIEVED TO BE ACCURATE BUT ARE PRESENTED WITHOUT WARRANTY OF ANY KIND, EXPRESS OR IMPLIED. USERS MUST TAKE FULL RESPONSIBILITY FOR THEIR APPLICATION OF ANY PRODUCTS.

THE SOFTWARE LICENSE AND LIMITED WARRANTY FOR THE ACCOMPANYING PRODUCT ARE SET FORTH IN THE INFORMATION PACKET THAT SHIPPED WITH THE PRODUCT AND ARE INCORPORATED HEREIN BY THIS REFERENCE. IF YOU ARE UNABLE TO LOCATE THE SOFTWARE LICENSE OR LIMITED WARRANTY, CONTACT YOUR CISCO REPRESENTATIVE FOR A COPY.

The following information is for FCC compliance of Class A devices: This equipment has been tested and found to comply with the limits for a Class A digital device, pursuant to part 15 of the FCC rules. These limits are designed to provide reasonable protection against harmful interference when the equipment is operated in a commercial environment. This equipment generates, uses, and can radiate radio-frequency energy and, if not installed and used in accordance with the instruction manual, may cause harmful interference to radio communications. Operation of this equipment in a residential area is likely to cause harmful interference, in which case users will be required to correct the interference at their own expense.

The following information is for FCC compliance of Class B devices: The equipment described in this manual generates and may radiate radio-frequency energy. If it is not installed in accordance with Cisco's installation instructions, it may cause interference with radio and television reception. This equipment has been tested and found to comply with the limits for a Class B digital device in accordance with the specifications in part 15 of the FCC rules. These specifications are designed to provide reasonable protection against such interference in a residential installation. However, there is no guarantee that interference will not occur in a particular installation.

Modifying the equipment without Cisco's written authorization may result in the equipment no longer complying with FCC requirements for Class A or Class B digital devices. In that event, your right to use the equipment may be limited by FCC regulations, and you may be required to correct any interference to radio or television communications at your own expense.

You can determine whether your equipment is causing interference by turning it off. If the interference stops, it was probably caused by the Cisco equipment or one of its peripheral devices. If the equipment causes interference to radio or television reception, try to correct the interference by using one or more of the following measures:

- Turn the television or radio antenna until the interference stops.
- Move the equipment to one side or the other of the television or radio.
- Move the equipment farther away from the television or radio.
- Plug the equipment into an outlet that is on a different circuit from the television or radio. (That is, make certain the equipment and the television or radio are on circuits controlled by different circuit breakers or fuses.)

Modifications to this product not authorized by Cisco Systems, Inc. could void the FCC approval and negate your authority to operate the product.

The Cisco implementation of TCP header compression is an adaptation of a program developed by the University of California, Berkeley (UCB) as part of UCB's public domain version of the UNIX operating system. All rights reserved. Copyright © 1981, Regents of the University of California.

NOTWITHSTANDING ANY OTHER WARRANTY HEREIN, ALL DOCUMENT FILES AND SOFTWARE OF THESE SUPPLIERS ARE PROVIDED "AS IS" WITH ALL FAULTS. CISCO AND THE ABOVE-NAMED SUPPLIERS DISCLAIM ALL WARRANTIES, EXPRESSED OR IMPLIED, INCLUDING, WITHOUT LIMITATION, THOSE OF MERCHANTABILITY, FITNESS FOR A PARTICULAR PURPOSE AND NONINFRINGEMENT OR ARISING FROM A COURSE OF DEALING, USAGE, OR TRADE PRACTICE.

IN NO EVENT SHALL CISCO OR ITS SUPPLIERS BE LIABLE FOR ANY INDIRECT, SPECIAL, CONSEQUENTIAL, OR INCIDENTAL DAMAGES, INCLUDING, WITHOUT LIMITATION, LOST PROFITS OR LOSS OR DAMAGE TO DATA ARISING OUT OF THE USE OR INABILTY TO USE THIS MANUAL, EVEN IF CISCO OR ITS SUPPLIERS HAVE BEEN ADVISED OF THE POSSIBILITY OF SUCH DAMAGES.

CCSP, CCVP, the Cisco Square Bridge logo, Follow Me Browsing, and StackWise are trademarks of Cisco Systems, Inc.; Changing the Way We Work, Live, Play, and Learn, and iQuick Study are service marks of Cisco Systems, Inc.; and Access Registrar, Aironet, ASIST, BPX, Catalyst, CCDA, CCDP, CCIE, CCIP, CCNA, CCNP, Cisco, the Cisco Certified Internetwork Expert logo, Cisco IOS, Cisco Press, Cisco Systems, Cisco Systems Capital, the Cisco Systems logo, Cisco Unity, Empowering the Internet Generation, Enterprise/Solver, EtherChannel, EtherFast, EtherSwitch, Fast Step, FormShare, GigaDrive, GigaStack, HomeLink, Internet Quotient, IOS, IP/TV, iQ Expertise, the iQ logo, iQ Net Readiness Scorecard, LightStream, Linksys, MeetingPlace, MGX, the Networkers logo, Networking Academy, Network Registrar, Packet, PIX, Post-Routing, Pre-Routing, ProConnect, RateMUX, ScriptShare, SlideCast, SMARTnet, StrataView Plus, TeleRouter, The Fastest Way to Increase Your Internet Quotient, and TransPath are registered trademarks of Cisco Systems, Inc. and/or its affiliates in the United States and certain other countries.

All other trademarks mentioned in this document or Website are the property of their respective owners. The use of the word partner does not imply a partnership relationship between Cisco and any other company. (0502R)

Printed in the USA on recycled paper containing 10% postconsumer waste.

*Cisco SCMS SM CNR LEG Reference Guide*

Copyright © 2002-2005 Cisco Systems, Inc. All rights reserved.

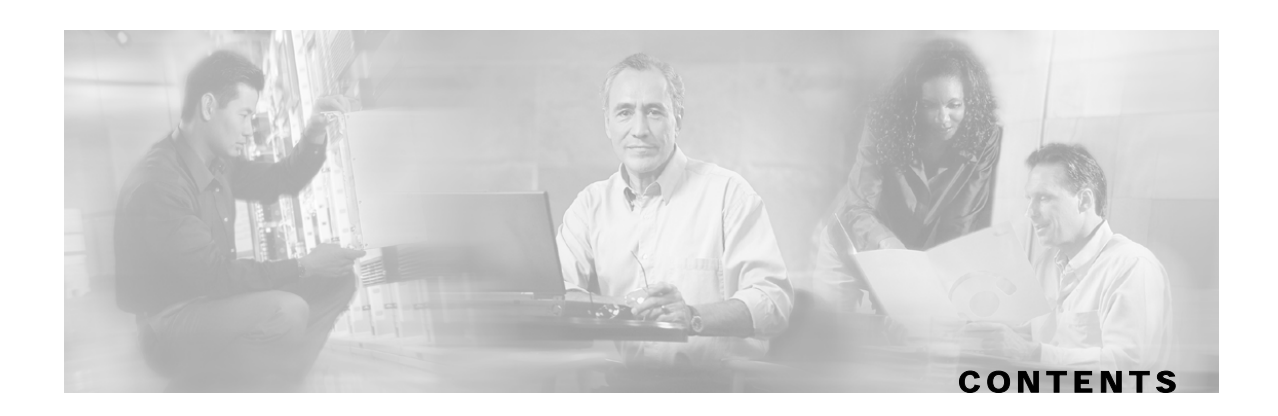

#### **[Preface iii](#page-4-0)**

[Document Revision History iii](#page-4-1) [Audience iii](#page-4-2) [Organization iv](#page-5-0) [Related Documentation iv](#page-5-1) [Conventions iv](#page-5-2) [Obtaining Documentation vi](#page-7-0) [World Wide Web vi](#page-7-1) [Documentation CD-ROM vi](#page-7-2) [Ordering Documentation vi](#page-7-3) [Documentation Feedback vii](#page-8-0) [Obtaining Technical Assistance vii](#page-8-1) [Cisco.com vii](#page-8-2) [Technical Assistance Center vii](#page-8-3)

#### **[About the CNR LEG 1-1](#page-10-0)**

[The CNR LEG Module 1-1](#page-10-1) [Terms and Concepts 1-2](#page-11-0) [Subscriber Mappings 1-2](#page-11-1) [Subscriber Domain 1-2](#page-11-2) [RPC Protocol \(PRPC\) 1-2](#page-11-3) [Subscriber Mode 1-2](#page-11-4) [DHCP DoS Attack Filter 1-3](#page-12-0) [SM Cable Support Module 1-3](#page-12-1) [SM C++ API 1-3](#page-12-2) [Communication Link Failure Handling 1-3](#page-12-3) [Subscriber Auto-logout 1-3](#page-12-4)

#### **[Getting Started 2-1](#page-14-0)**

[Prerequisites 2-1](#page-14-1)

[Package Contents 2-1](#page-14-2)

#### **[Installing the CNR LEG 3-1](#page-16-0)**

[Installing the CNR LEG on Windows 3-1](#page-16-1) [Installing the CNR LEG on Solaris 3-3](#page-18-0) [Uninstalling the CNR LEG 3-5](#page-20-0)

#### **[Configuring the CNR LEG and the SM 4-1](#page-22-0)**

[Configuring the CNR LEG 4-1](#page-22-1) [Setting the SM IP Address and Port 4-1](#page-22-2) [Setting the Subscriber Mode 4-2](#page-23-0) [Setting the Lease Time Option 4-2](#page-23-1) [Setting the Attack Filter Parameters 4-3](#page-24-0) [Configuring the SM 4-3](#page-24-1) [Configuring SM-LEG Failure Handling 4-3](#page-24-2) [Setting Domain Aliases 4-5](#page-26-0) [Configuring Auto-logout 4-6](#page-27-0) [Configuring the PRPC Server 4-7](#page-28-0)

#### **[CNR LEG Functional Specification A-1](#page-30-0)**

[CNR LEG High Level Design A-1](#page-30-1) [Logging and Tracing A-2](#page-31-0) [Extensions Point Operation A-2](#page-31-1) [init-entry A-2](#page-31-2) [post-send-packet A-3](#page-32-0) [post-packet-decode A-3](#page-32-1)

#### **[Index I-1](#page-34-0)**

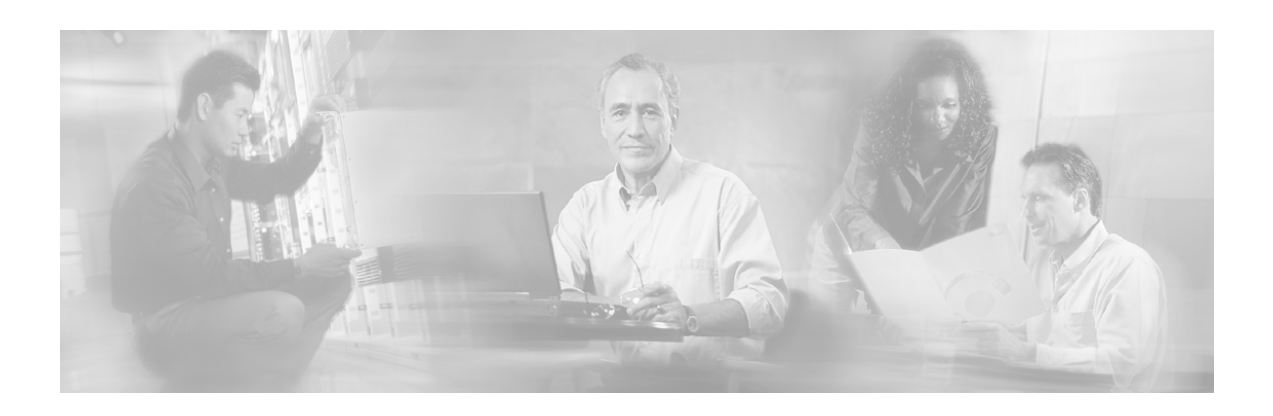

# <span id="page-4-0"></span>**Preface**

This document explains how to install and configure the Cisco Network Registrar (CNR) Login Event Generator (LEG) on the Solaris and Windows NT/2000 platforms.

# <span id="page-4-1"></span>**Document Revision History**

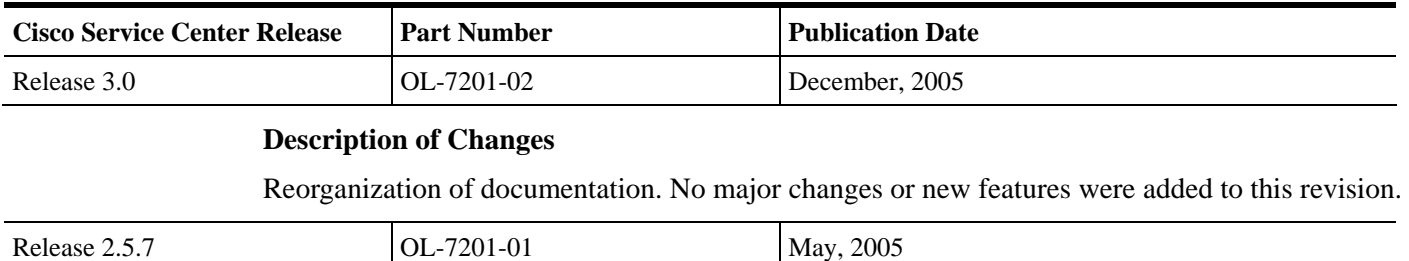

# <span id="page-4-2"></span>**Audience**

This document is intended for System Administrators and Integrators who are responsible for the installation, configuration, and maintenance of the CNR LEG component. The administrator or system integrator should be familiar with the CNR extensions concept and with Cisco Service Control Subscriber Management and Subscriber Integration concepts.

## <span id="page-5-0"></span>**Organization**

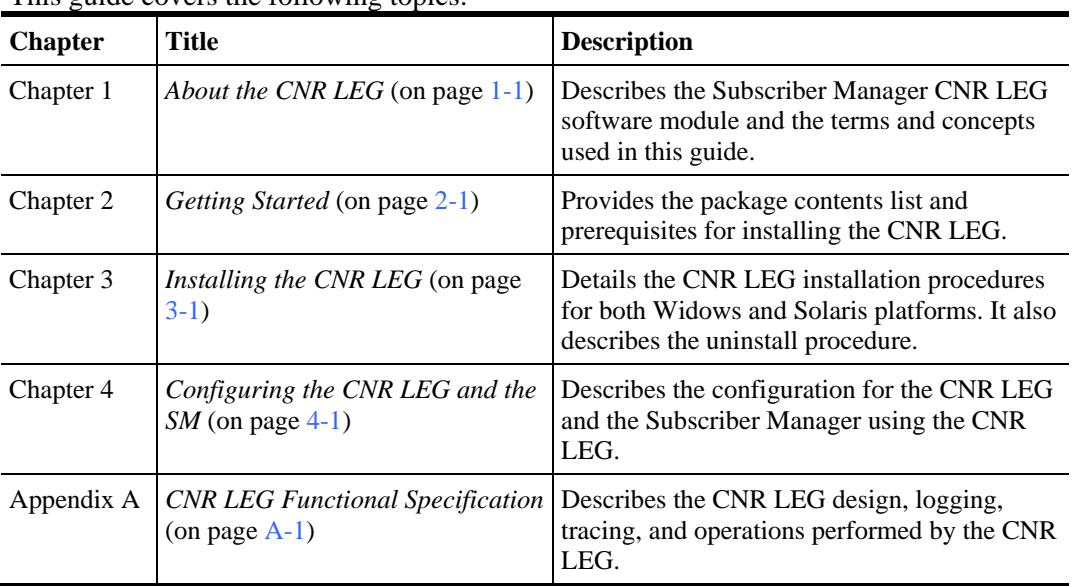

This guide covers the following topics:

## <span id="page-5-1"></span>**Related Documentation**

This *Cisco SCMS SM CNR LEG* Reference Guide should be used in conjunction with the following Cisco documentation:

- *SCMS Subscriber Manager User Guide*
- *Service Control Application for Broadband User Guide*

## <span id="page-5-2"></span>**Conventions**

This document uses the following conventions:

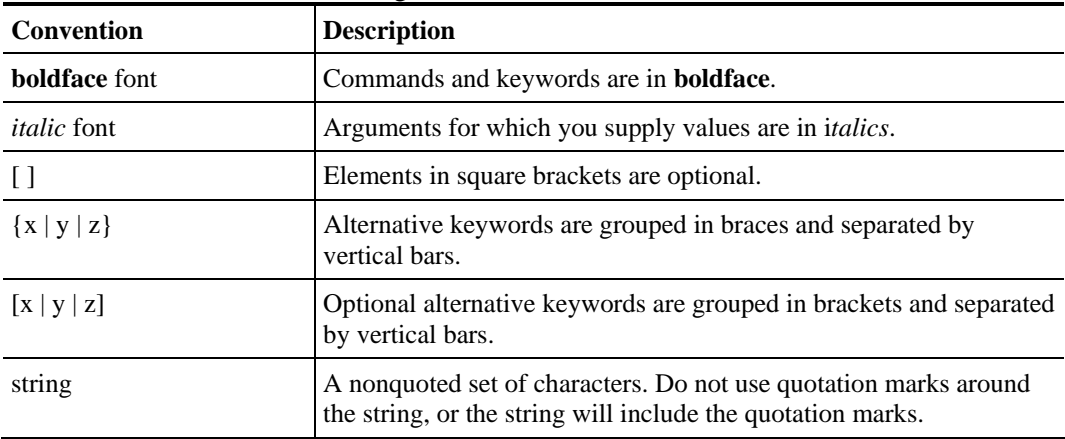

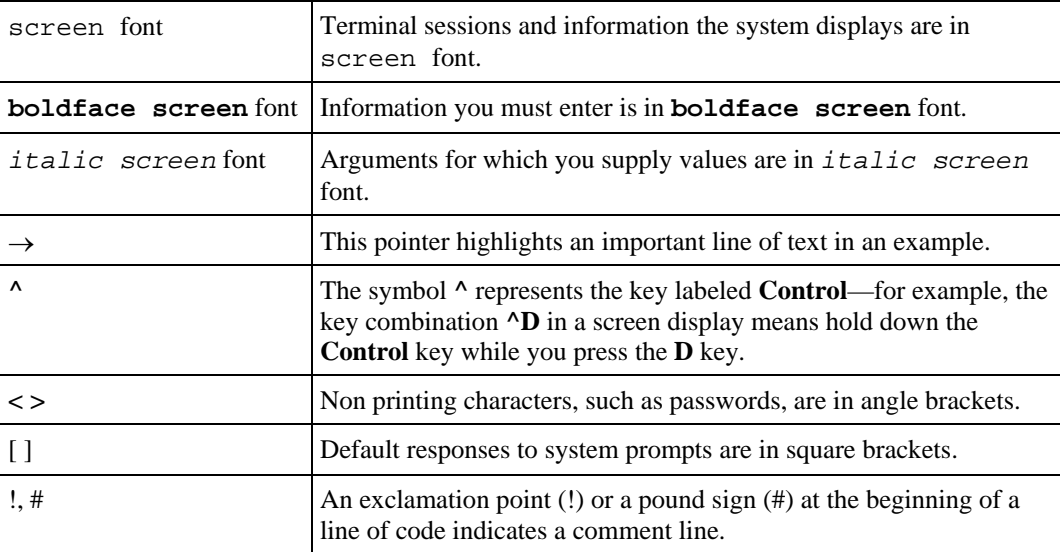

Notes use the following conventions:

**Note** Means *reader take note*. Notes contain helpful suggestions or references to materials not contained in this manual.

Cautions use the following conventions:

**Caution** Means *reader be careful*. You are capable of doing something that might result in equipment damage or loss of data.

Warnings use the following conventions:

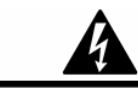

**Warning** Means *reader be warned.* You are capable of doing something that might result in bodily injury.

## <span id="page-7-0"></span>**Obtaining Documentation**

The following sections provide sources for obtaining documentation from Cisco Systems.

#### <span id="page-7-1"></span>**World Wide Web**

You can access the most current Cisco documentation on the World Wide Web at the following sites:

- *http://www.cisco.com*
- *http://www-china.cisco.com*
- *http://www-europe.cisco.com*

#### <span id="page-7-2"></span>**Documentation CD-ROM**

Cisco documentation and additional literature are available in a CD-ROM package, which ships with your product. The Documentation CD-ROM is updated monthly and may be more current than printed documentation. The CD-ROM package is available as a single unit or as an annual subscription.

#### <span id="page-7-3"></span>**Ordering Documentation**

Cisco documentation is available in the following ways:

• Registered Cisco Direct Customers can order Cisco Product documentation from the networking Products MarketPlace:

*http://www.cisco.com/cgi-bin/order/order\_root.pl*

• Registered Cisco.com users can order the Documentation CD-ROM through the online Subscription Store:

*http://www.cisco.com/pcgi-bin/marketplace/welcome.pl*

• Nonregistered Cisco.com users can order documentation through a local account representative by calling Cisco corporate headquarters (Califormia, USA) at 408 526-7208 or, in North America, by calling 800 553-NETS(6387).

### <span id="page-8-0"></span>**Documentation Feedback**

If you are reading Cisco product documentation on the World Wide Web, you can submit technical comments electronically. Click **Feedback** in the toolbar and select **Documentation**. After you complete the form, click **Submit** to send it to Cisco.

You can email your comments to bug-doc@cisco.com.

To submit your comments by mail, use the response card behind the front cover of your document, or write to the following address:

Attn Document Resource Connection

Cisco Systems, Inc.

170 West Tasman Drive

San Jose, CA 95134-9883

We appreciate your comments.

## <span id="page-8-1"></span>**Obtaining Technical Assistance**

Cisco provides *Cisco.com* (on page [vii\)](#page-8-2) as a starting point for all technical assistance. Customers and partners can obtain documentation., troubleshooting tips, and sample configurations from online tools. For Cisco.com registered users, additional troubleshooting tools are available from the TAC website.

#### <span id="page-8-2"></span>**Cisco.com**

Cisco.com is the foundation of a suite of interactive, networked services that provides immediate, open access to Cisco information and resources at anytime, from anywhere in the world. This highly integrated Internet application is a powerful, easy-to-use tool for doing business with Cisco.

Cisco.com provides a broad range of features and services to help customers and partners streamline business processes and improve productivity. Through Cisco.com, you can find information about Cisco and our networking solutions, services, and programs. In addition, you can resolve technical issues with online technical support, download and test software packages, and order Cisco learning materials and merchandise. Valuable online skill assessment, training, and certification programs are also available.

Customers and partners can self-register on Cisco.com to obtain additional personalized information and services. Registered users can order products, check on the status of an order, access technical support, and view benefits specific to their relationships with Cisco.

To access Cisco.com, go to the following website:

http://www.cisco.com

#### <span id="page-8-3"></span>**Technical Assistance Center**

The Cisco TAC website is available to all customers who need technical assistance with a Cisco product or technology that is under warranty or covered by a maintenance contract.

### **Contacting TAC by Using the Cisco TAC Website**

If you have a priority level 3 (P3) or priority level 4 (P4) problem, contact TAC by going to the TAC website:

*http://www.cisco.com/tac*

P3 and P4 level problems are defined as follows:

- P3—Your network is degraded. Network functionality is noticeably impaired, but most business operations continue.
- P4—You need information or assistance on Cisco product capabilities, product installation, or basic product configuration.

In each of the above cases, use the Cisco TAC website to quickly find answers to your questions.

To register for *Cisco.com* (on page [vii\)](#page-8-2), go to the following website:

*http://tools.cisco.com/RPF/register/register.do*

If you cannot resolve your technical issue by using the TAC online resources, Cisco.com registered users can open a case online by using the TAC Case Open tool at the following website:

*http://www.cisco.com/tac/caseopen*

#### **Contacting TAC by Telephone**

If you have a priority level 1 (P1) or priority level 2 (P2) problem, contact TAC by telephone and immediately open a case. To obtain a directory of toll-free numbers for your country, go to the following website:

*http://www.cisco.com/warp/public/687/Directory/DirTAC.shtml*

P1 and P2 level problems are defined as follows:

- P1—Your production network is down, causing a critical impact to business operations if service is not restored quickly. No workaround is available.
- P2—Your production network is severely degraded, affecting significant aspects of your business operations. No workaround is available.

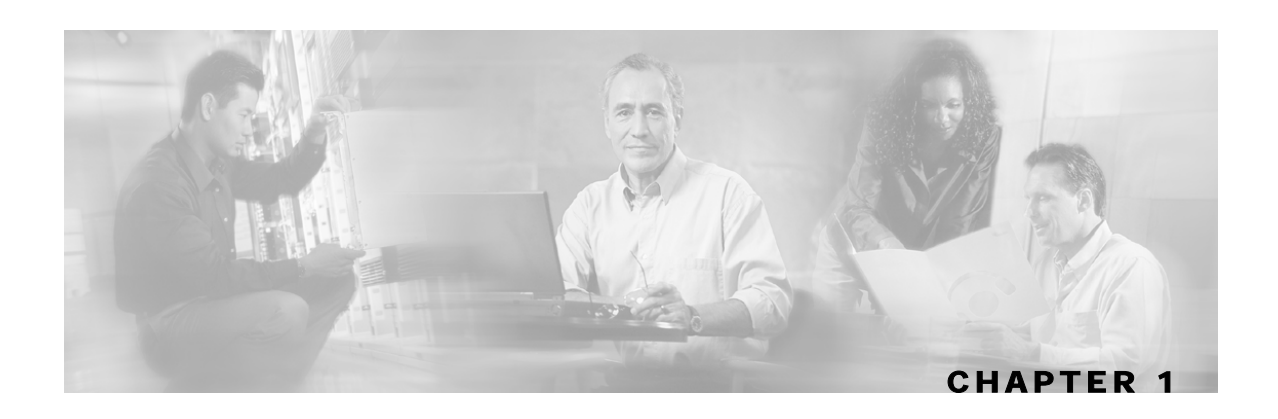

# <span id="page-10-0"></span>**About the CNR LEG**

The Cisco Network Registrar (CNR) Login Event Generator (LEG) is a software module that forwards login and logout events from the CNR to the Cisco Service Control Management Suite Subscriber Manager (SCMS SM). The CNR LEG is actually a CNR extension developed in C++. The extension points used by CNR LEG are:

- init-entry
- post-send-packet
- post-packet-decode

This chapter contains the following sections:

- The CNR LEG Module [1-1](#page-10-1)
- Terms and Concepts [1-2](#page-11-0)

## <span id="page-10-1"></span>**The CNR LEG Module**

The CNR LEG module requires the use of option 82 sub-option 2 (Relay-Agent-Information Option with the Remote-Id sub-option), which contains the CM-MAC, in all DHCP requests. If option 82 does not exist in a renewal transaction, an attempt to extend the lease based solely on the IP address is performed. This will succeed only if the IP address was previously logged in to the Subscriber Manager (SM) by the LEG, in the event of a full DHCP transaction, or via other interfaces to the SM.

The CNR LEG protects the SM and the connection to the SM from any DHCP Denial of Service (DoS) attacks, which are performed on the CNR. To reduce the login rate to the SM, the LEG ignores identical DHCP requests that are approved by the CNR. The requests are sent to the CNR in short time intervals.

For additional information about extending the CNR functionality using extension points, see the *CNR CLI Reference Guide*.

The CNR LEG was carefully developed and thoroughly tested on Solaris and Windows platforms for both functional correctness and robustness. It does not jeopardize the stability or the reliability of the CNR.

## <span id="page-11-0"></span>**Terms and Concepts**

This section defines terms and concepts that are necessary for understanding the CNR LEG and Subscriber Manager (SM) configuration and operation. More information about all items can be found in the *SCMS Subscriber Manager User Guide*.

### <span id="page-11-1"></span>**Subscriber Mappings**

The main function of the CNR LEG is to provide the SM with network-ID-to-subscriber mappings in real time.

The SCE platform requires mappings between the network IDs (IP addresses) of the flows it encounters and the subscriber IDs. The SM database contains the network IDs that map to the subscriber IDs. The SCE network-ID-to-subscriber mappings are constantly updated from the SM database.

For information about the SCE platforms, see the *SCE 1000* and *SCE 2000 User Guides.*

#### <span id="page-11-2"></span>**Subscriber Domain**

The SM provides the option of partitioning SCE platforms and subscribers into subscriber domains. A subscriber domain is a group of SCE platforms that share a group of subscribers. Subscriber domains can be configured using the SM configuration file and can be viewed using the SM Command-Line Utility (CLU).

It is also possible to configure domain aliases. A domain alias is a synonym for the actual domain name in the SM. Domain aliases are configured in the SM configuration file.

For additional information about domains and domain aliases, see *Chapter 5* and *Appendix A* of the *SCMS Subscriber Manager User Guide*.

#### <span id="page-11-3"></span>**RPC Protocol (PRPC)**

The CNR LEG communicates with the SM using a proprietary RPC (PRPC) protocol developed by Cisco. PRPC is also used by the SM Java, C, and C++ APIs. The CNR LEG uses the C++ API as its communication layer.

#### <span id="page-11-4"></span>**Subscriber Mode**

The Subscriber Mode defines which entity is referred to as the subscriber in the LEG and in the SM.

Cable providers usually prefer using the Cable Modem (CM) as the subscriber entity to be assigned multiple IP addresses (one per Customer Premises Equipment (CPE)).

The CNR LEG supports the *CPE as Subscriber* and *CM as Subscriber* (the default) modes, as defined by the configuration.

The CNR LEG works with the SM cable support module when operating in the "CPE as Subscriber" mode. For additional information about cable environment subscriber modes, see Appendix C of the SCMS Subscriber Manager User Guide.

### <span id="page-12-0"></span>**DHCP DoS Attack Filter**

The connection between the CNR LEG and the SM is a resource that should be protected against DHCP Denial of Service attacks. Such attacks are dispatched by sending a high rate of DHCP requests from a certain subscriber, which can cause the connection to overflow because of too many logon messages in a short period of time. The CNR LEG enables the administrator to use the filter that identifies such events of multiple identical DHCP requests and filters them to reduce the rate of logon messages to a predefined rate. The filter does not protect the CNR against attacks, but rather protects the connection to the SM.

#### <span id="page-12-1"></span>**SM Cable Support Module**

The cable support module is an SM component that executes an API friendly to cable environment integrations. The cable support module translates between the cable subscriber terminology (CPE, CM, CMTS) and the generic subscriber terms used by the Cisco Service Control Management system. The CNR LEG uses PRPC to invoke the cableLogin and cableLogout operations that are performed by the cable support module API.

The SM cable support module is used only in the *CPE as Subscriber* mode.

For additional information about the cable support module, see *Appendix C* of the *SCMS Subscriber Manager User Guide*.

### <span id="page-12-2"></span>**SM C++ API**

The SM C++ API exposes a set of operations designed to enable subscriber integration with the Cisco system. The CNR LEG uses the SM C++ API as its basic communication layer.

For additional information about the C++ API, see the *SCMS SM C/C++ API Programmer's Guide*.

#### <span id="page-12-3"></span>**Communication Link Failure Handling**

A keep-alive mechanism periodically checks the communication link (socket) between the CNR LEG and the SM. The communication link fails when the socket is closed or a keep-alive timeout occurs. The keep-alive timeout can be configured in the SM configuration file.

In cases where LEG-SM link fails, the SM can be configured to clear the mappings of all the subscribers that are updated by the failed LEG.

To learn more about communication link failure handling, see *Appendix A* of the *SCMS Subscriber Manager User Guide*.

### <span id="page-12-4"></span>**Subscriber Auto-logout**

The SM supports the configuration of an auto-logout timer (lease-time) for each subscriber. The timer is set when a subscriber cableLogin\login operation is performed. The CNR LEG extracts and sets an auto-logout value from the DHCP IP lease expiration time option.

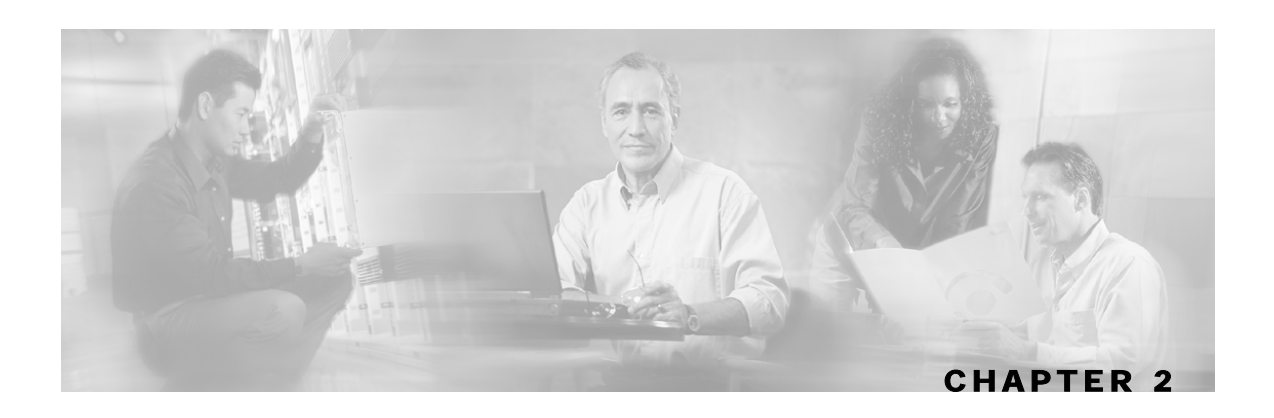

# <span id="page-14-0"></span>**Getting Started**

This chapter contains the following sections:

- Prerequisites [2-1](#page-14-1)
- Package Contents [2-1](#page-14-2)

## <span id="page-14-1"></span>**Prerequisites**

CNR LEG is operable with any CNR version 5.0 or later.

The platform requirements (OS/CPU/RAM/disk) are the same as the CNR requirements for both Windows and Solaris. See the *Cisco Network Registrar (CNR) Installation Guide* for platform requirements details.

# <span id="page-14-2"></span>**Package Contents**

The CNR LEG distribution is provided as part of the SCMS-SM LEG distribution file and is located in the CNR\_LEG directory. The contents of the CNR LEG distribution package supplied by Cisco are described in the following table.

| <b>Root</b> | <b>Folder</b><br>(under root) | File name     | <b>Notes</b>                                     |
|-------------|-------------------------------|---------------|--------------------------------------------------|
| pkg-ext-dir |                               |               |                                                  |
|             |                               | readme.cnrleg | Short description of CD content                  |
|             | doc                           |               |                                                  |
|             |                               | cnrleg.cfg    | Sample configuration file                        |
|             | solaris                       |               |                                                  |
|             |                               | libcnrleg.so  | Solaris distribution in a single<br>library file |
|             | winnt                         |               |                                                  |
|             |                               | asn1ber.dll   |                                                  |

Table 2-1 File layout of CNR LEG distribution package

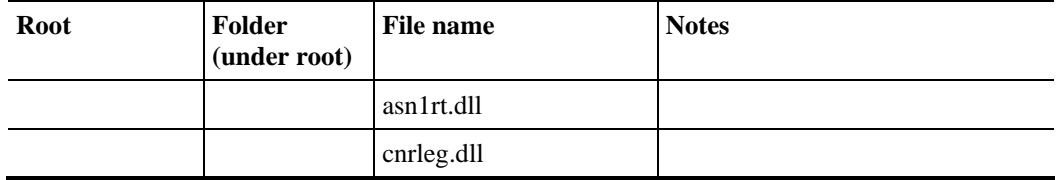

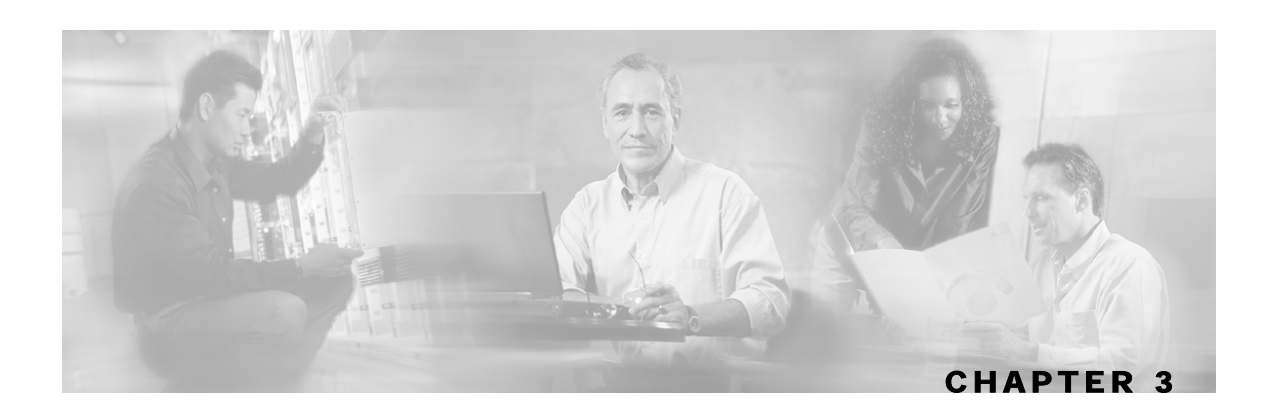

# <span id="page-16-0"></span>**Installing the CNR LEG**

This chapter describes the procedures for installing the CNR LEG on both Windows x86 and Solaris 8 SPARC platforms. It also describes the uninstall procedure.

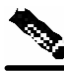

**Note** The directory in which the CNR is installed is referred to as cnr-inst-dir.

This chapter contains the following sections:

- Installing the CNR LEG on Windows [3-1](#page-16-1)
- Installing the CNR LEG on Solaris [3-3](#page-18-0)
- Uninstalling the CNR LEG [3-5](#page-20-0)

## <span id="page-16-1"></span>**Installing the CNR LEG on Windows**

To install the CNR LEG on Windows:

- **Step 1** Extract the SM LEG distribution file and locate the CNR LEG distribution tar file under the CNR LEG directory.
- **Step 2** Extract the CNR LEG distribution and copy the files:
	- a) Unzip the CNR Package to pkg-ext-dir.
	- b) Copy all files under pkg-ext-dir\winnt to <cnr-instdir>\Extensions\DHCP\Dex\.
	- c) Copy the sample configuration file from pkg-ext-dir\doc to a directory of your choice, hereafter referred to as cfg-dir.
- **Step 3** Configure the CNR LEG using the sample configuration file:

See *Configuring the CNR LEG* (on page [4-1\).](#page-22-1)

**Step 4** Configure the SM:

Installing the CNR LEG on Windows

See *Configuring the SM* (on page [4-3\)](#page-24-1).

**Step 5** Register the CNR LEG with the CNR:

a) Run the CNR <cnr-inst-dir>/bin/nrcmd command-line utility.

b) Log in to the CNR nrcmd CLU. To log in, type the following command:

```
nrcmd [-C <cluster>] [-N <user>] [-P <password>].
```
c) Configure the following:

```
nrcmd> extension smleg create dex cnrleg.dll cnrLegPostSendPacket 
nrcmd> extension smleg set init-entry=cnrLegInitEntry 
nrcmd> extension smleg set init-args=cfg-dir/cnrleg.cfg 
nrcmd> dhcp attachExtension post-send-packet smleg 11
nrcmd> extension smlegext create dex cnrleg.dll cnrLegPostPacketDecode 
nrcmd> dhcp attachExtension post-packet-decode smlegext 12
nrcmd> save 
nrcmd> server DHCP reload
```
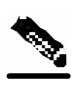

**Note** You must use the cfg-dir full path in the init-args argument.

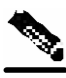

**Note** You must use a slash ("/") and not a back-slash ("\") as the path separator.

 $^2$  Any sequence number can be used for this command

 1 Any sequence number can be used for this command

## <span id="page-18-0"></span>**Installing the CNR LEG on Solaris**

To install the CNR LEG on Solaris:

- **Step 1** Extract the SM LEG distribution file and locate the CNR LEG distribution tar file under the CNR LEG directory.
- **Step 2** Extract the CNR LEG distribution and copy the files:
	- a) Extract the CNR Package to pkg-ext-dir.

For example: #> tar xvf cnr-leg-dist.tar

- b) Copy *libcnrleg.so* under pkg-ext-dir/solaris to <cnr-instdir>/extensions/dhcp/dex.
- c) Copy the sample configuration file from pkg-ext-dir/doc to a directory of your choice, hereafter referred to as cfg-dir.
- **Step 3** Configure the CNR LEG using the sample configuration file:

See *Configuring the CNR LEG* (on page [4-1\).](#page-22-1)

**Step 4** Configure the SM:

See *Configuring the SM* (on page [4-3\).](#page-24-1)

- **Step 5** Register the CNR LEG with CNR:
	- a) Run the CNR <cnr-inst-dir>/bin/nrcmd command-line utility.
	- b) Log in to the CNR nrcmd CLU. To log in, type the following command:

**nrcmd [-C <cluster>] [-N <user>] [-P <password>]**.

c) Configure the following:

```
nrcmd> extension smleg create dex libcnrleg.so cnrLegPostSendPacket 
nrcmd> extension smleg set init-entry=cnrLegInitEntry 
nrcmd> extension smleg set init-args=cfg-dir/cnrleg.cfg 
nrcmd> dhcp attachExtension post-send-packet smleg 13
nrcmd> extension smlegext create dex libcnrleg.so cnrLegPostPacketDecode 
nrcmd> dhcp attachExtension post-packet-decode smlegext 14
nrcmd> save 
nrcmd> server DHCP reload
```
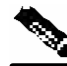

i<br>L

**Note** You must use the cfg-dir full path in the init-args argument.

3 Any sequence number can be used for this command 4

Any sequence number can be used for this command

Installing the CNR LEG on Solaris

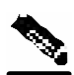

**Note** You must use a slash ("/") and not a back-slash ("\") as the path separator.

## <span id="page-20-0"></span>**Uninstalling the CNR LEG**

This section explains how to uninstall the CNR LEG. The uninstall procedure is applicable for both Windows and Solaris platforms.

To uninstall the CNR LEG:

**Step 1** Un-register CNR LEG from CNR:

a) Run the CNR <cnr-inst-dir>/bin/nrcmd command-line utility.

b) Log in to the CNR nrcmd CLU. To log in, type the following command:

**nrcmd [-C <cluster>] [-N <user>] [-P <password>]**.

c) Configure the following:

```
nrcmd> dhcp detachExtension post-send-packet 1 
nrcmd> extension smleg delete 
nrcmd> dhcp detachExtension post-packet-decode 1 
nrcmd> extension smlegext delete 
nrcmd> save 
nrcmd> server DHCP reload
```
**Step 2** Delete the LEG distribution files:

*This part of the uninstall procedure is optional.*

- a) Delete all files copied to <cnr-inst-dir>/extensions/dhcp/dex
- b) Delete the configuration file (cfg-dir/cnrleg.cfg).

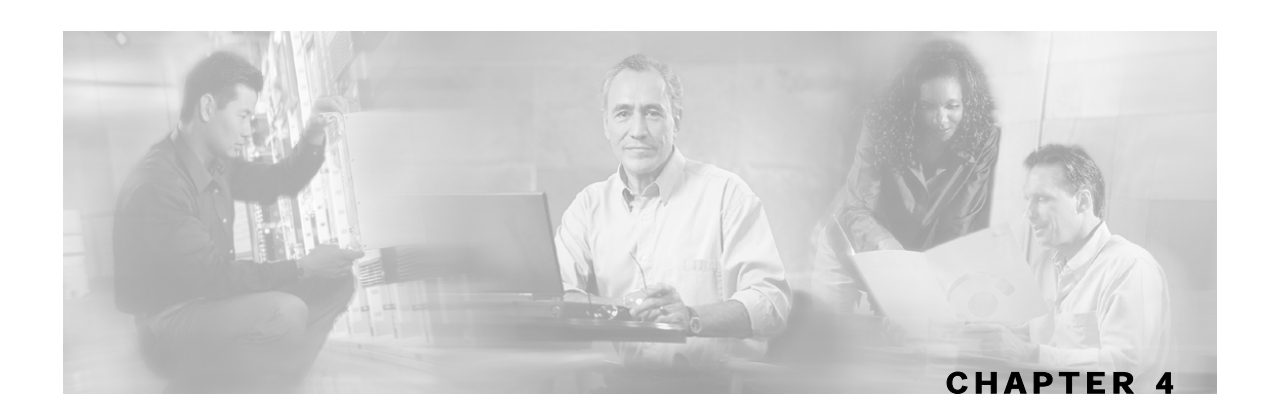

# <span id="page-22-0"></span>**Configuring the CNR LEG and the SM**

This chapter explains how to configure the CNR LEG and to configure the Subscriber Manager to use the CNR LEG module.

This chapter contains the following sections:

- Configuring the CNR LEG [4-1](#page-22-1)
- Configuring the SM [4-3](#page-24-1)

## <span id="page-22-1"></span>**Configuring the CNR LEG**

The CNR configuration file offers the following configuration options to the user:

- SM IP address—the IP address of the SM
- SM port—the TCP port on which the SM PRPC server listens
- Subscriber mode—the subscriber entity to be used by the LEG: CM as subscriber (default) or CPE as subscriber
- Lease time option—the DHCP option number from which to extract the lease expiration time that is to be sent to the SM
- Attack filter parameters—defines whether the DHCP DoS attack protection is on and defines how the filtering is performed

### <span id="page-22-2"></span>**Setting the SM IP Address and Port**

You must set the SM IP address correctly in order for the LEG to operate.

The default PRPC TCP port number generally does not need to be changed.

The SM port default is TCP 14374. The SM PRPC port can be retrieved from the SM configuration file. For additional information, see *Appendix A* of the *SCMS Subscriber Manager User Guide*.

#### **SM IP Address and Port Example**

The following example is a portion of a sample CNR configuration file showing how to configure the SM IP address and port:

```
[sm]
# SM IP address 
ip_address= 216.239.37.99 
# SM PRPC Server port. default 14374 
#port=14374
```
#### <span id="page-23-0"></span>**Setting the Subscriber Mode**

The LEG can operate in one of two modes:

- CM as Subscriber each CPE login/logout/lease extension triggers a logon operation to the SM using the corresponding CM MAC as the subscriber ID.
- CPE as Subscriber each CPE is a separate subscriber entity. Each CPE login/logout/lease extension triggers a logon operation to the SM using both the CPE MAC and the CM MAC as the subscriber ID.

#### **Subscriber Mode Example**

The following example is a portion of a sample CNR configuration file showing how to configure the Subscriber Mode:

• CM as Subscriber:

```
[general] 
# defines who is the subscriber to refer to the CM or the CPE. 
# default: cm_as_subscriber optional values: cm_as_subscriber \ 
# cpe_as_subscriber 
subscriber_mode=cm_as_subscriber
```
• CPE as Subscriber:

```
[general] 
# defines who is the subscriber to refer to the CM or the CPE.
# default: cm_as_subscriber optional values: cm_as_subscriber \ 
# cpe_as_subscriber 
subscriber_mode=cpe_as_subscriber
```
#### <span id="page-23-1"></span>**Setting the Lease Time Option**

To enable subscriber auto-logout at lease time expiration on the SM, the lease\_time option must be set. The CNR LEG can extract the IP address lease expiration from one of the following DHCP option numbers:

- 51 (default)
- 58
- 59

For additional information about the auto-logout mechanism see *Configuring Auto-logout* (on page [4-6\)](#page-27-0).

#### **Lease Time Option Example**

The following example is a portion of a sample CNR configuration file showing how to configure the lease time option:

lease\_time\_option=51

#### <span id="page-24-0"></span>**Setting the Attack Filter Parameters**

To enable the DHCP Denial of Service (DDoS) attack protection, the enabled option must be set. The attack filter has two parameters that define its operation:

- The timeout parameter defines the minimal interval in seconds between identical DHCP requests (login/renew transactions). If two identical requests reach the CNR within the time interval specified in this parameter, the second request is ignored by the LEG. The CNR does not trigger the second login to the SM.
- The num\_of\_entries parameter defines the number of DHCP transaction information entries that the attack filter can hold at any given time. This parameter affects the amount of memory allocated by the LEG for the DDoS attack protection filter. This parameter should be changed only if the LEG supports a high transaction rate.

### **Attack Filter Example**

The following example is a portion of a sample CNR configuration file showing how to configure the attack filter parameters:

```
[attack filter] 
# enable or disable the attack filtering mechanism in the LEG 
# can be set to true or false. default true. 
enabled=true 
# minimum time in seconds between DHCP login/renew transactions of 
# the same subscriber with the same IP. default = 10 seconds 
timeout=10 
# the number of attack transactions detected on this user that 
# should generate a log message. setting 0 disables this logging. 
# note: the first attack detection is always logged (unless 
# logging is disabled) 
# default: log every 100 attack transactions. 
log_interval=100
```
## <span id="page-24-1"></span>**Configuring the SM**

The Subscriber Manager is configured using the SM configuration file. For additional information, see *Appendix A* of the *SCMS Subscriber Manager User Guide*.

### <span id="page-24-2"></span>**Configuring SM-LEG Failure Handling**

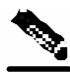

**Note** It is **important** to properly configure SM-LEG failure handling on the SM before continuing with the CNR LEG configuration. For information about configuring the SM, See *Appendix A* of the *SCMS Subscriber Manager User Guide*.

To configure the failure handling, you must do the following in the configuration file:

- **Step 1** Activate SM-LEG Failure Handling
- **Step 2** Set LEG-Domains associations

#### **Activating SM-LEG Failure Handling**

By default, SM-LEG failure handling is **not** activated.

To activate SM-LEG failure handling:

- **Step 1** Set the clear\_all\_mappings parameter to true.
- **Step 2** Change the timeout value *(optional)*.

#### **SM-LEG Failure Handling Example**

The following example is a portion of a sample p3sm.cfg configuration file showing how to configure SM-LEG failure handling:

```
[SM-LEG Failure Handling] 
# The following parameter defines the behavior of the SM in case of 
# LEG-SM connection failure. 
# This parameter is relevant only for cases SM and LEG are running 
# on different machines. 
# Note that this parameter defines a behavior that is similar for 
# ALL connected LEGs. If the parameter is set to true then in case 
# of LEG-SM connection failure that is not recovered within the 
# defined timeout, the mappings of all subscribers in the domains 
# defined in the 'LEG-Domains Association' section for the LEG 
# that was disconnected, will be removed. 
# 
# IMPORTANT: LEG Domains must be defined in the following section 
# in case this parameter is set to 'true'. 
# 
# Optional values: [true/false]. Default: false. 
clear_all_mappings=true 
# The following parameter defines the time in seconds from a LEG-SM 
# connection failure until clearing the mappings in the SM database. 
# Default value: 60. 
timeout=60
```
#### **Setting LEG-Domains Associations**

You must set LEG-Domains associations in order for the SM-LEG failure handling to work. The CNR-LEG name to be used in this section is a concatenation of the hostname of the machine on which the LEG is installed and the suffix ".CNR.LEG".

An alternate way to retrieve the CNR-LEG name is by using the **p3rpc** utility. This utility displays all clients currently connected to the PRPC server, including the CNR.

To retrieve the CNR-LEG name using the p3rpc utility:

- At the prompt, type:
	- **> p3rpc -show-client-names**

#### **LEG-Domains Association Example**

If the hostname of the machine on which the LEG is installed is netserv5, the LEG name to be used in the configuration file is "netserv5.CNR.LEG". The following example assumes that the subscriber domain associated with the CNR LEG is named subscribers.

The following example is a portion of a sample p3sm.cfg configuration file showing how to set LEG-Domains associations.

```
[LEG-Domains Association] 
# The following parameter defines domains that the mapping of all 
# subscribers that belong to them will be cleared on LEG-SM 
# connection failure. The key is the LEG NAME and the value is a 
# comma separated list of domain names. 
# A value of * in domain names stands for all the subscriber domains 
# in the system. 
# A value of * in LEG name means all the LEGs that are connected to 
# the SM. 
# LEG NAME1 = domain_name1,domain_name2 
# LEG NAME2 = domain_name2,domain_name3 
netserv5.CNR.LEG=subscribers
```
#### <span id="page-26-0"></span>**Setting Domain Aliases**

You must set domain aliases in order for the CNR LEG to operate correctly.

The CNR LEG uses the CMTS IP for the subscriber domain name. You should make sure that all the CMTS IP addresses appear as an alias to exactly one subscriber domain. Domain aliases are configured in the SM configuration file.

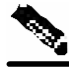

**Note** You do **not** have to configure domain aliases in those cases where each CMTS updates a single subscriber domain *and* you have configured the subscriber domain names in the SM to be the IP address of the matching CMTS.

#### **Domain Aliases Example**

In this example, the SM is configured with the following:

• A single subscriber domain named subscribers

- Four CMTS devices with the following IP addresses:
	- 209.247.228.201
	- 209.247.228.202
	- 69.42.72.147
	- 69.42.72.148

The following example is a portion of a sample p3sm.cfg configuration file showing how to configure the domain aliases.

```
[Domain.subscribers] 
# The following parameter defines domain aliases. When subscriber 
# information is received from the LEG with certain alias the 
# information will be distributed to the domain that matches this 
# alias - domain that contains this alias in its aliases list. 
# 
# A typical alias could be a network device IP address. For example, 
# each string in the values can be the IP address of a NAS or a 
# CMTS. 
# 
# In order to distribute all subscriber operations on all unmapped 
# domains to a certain domain use aliases=*. Note that only one 
# domain section may include this alias. 
aliases=209.247.228.201,209.247.228.202,69.42.72.147,69.42.72.148
```
### <span id="page-27-0"></span>**Configuring Auto-logout**

To automatically log out subscribers when their lease time expires, you must configure the SM auto-logout interval. After every **auto-logout interval** time, the SM checks which subscriber IP addresses have a lease time that has expired and begins to automatically remove these IP addresses from the system.

*Lease time* is the timeout defined by the LEG during the login operation of each IP address, based on the lease-time option. All subscriber login events will start a timer of lease\_time seconds. When the timer expires and the grace\_period, which is another configuration parameter, has also passed, the subscriber's IP addresses are removed causing the subscriber to be removed from the SCE platform database. If the subscriber logs on with an existing IP address during the countdown period, the timer is reset and the countdown period restarts.

If the auto-logout value is set to zero (0), the SM's auto-logout mechanism is disabled.

If the auto-logout interval is set to a value greater than zero, the SM's auto-logout mechanism is enabled.

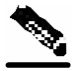

**Note** The subscriber record (with no mappings) remains in the SM database, preserving the subscriber state.

#### **Auto-logout Example**

The following example is a portion of a sample p3sm.cfg configuration file showing how to configure the auto-logout interval to 6 minutes:

```
[Auto Logout] 
# The following parameter configures the time between each run of 
# the auto-logout mechanism. After every "auto-logout" time 
# interval, the SM checks which subscriber IP addresses have a lease 
# time that has expired, and begins to automatically remove these IP 
# addresses from the system (causing it to be removed from the SCE 
# platform's database). 
# Auto-logout should be activated when the LEG/API can't provide 
# logout indications. 
auto logout interval=360
# The following parameter defines the grace period in seconds for 
# subscriber auto logout. A subscriber will be logged out only after 
# timeout period + grace period seconds. 
grace_period=10 
# The following parameter defines the maximum rate (logouts per 
# second) that the auto-logout task will perform logouts from the 
# system. This enables to spread the load of the logout operations 
# over time, and reduce the performance impact on other operations. 
# the value should be calculated so it spreads the logouts over at 
# least half of 'auto_logout_interval' time. (default 50) 
max_rate=50
```
#### <span id="page-28-0"></span>**Configuring the PRPC Server**

To enable the CNR LEG to communicate with the SM, the PRPC server must be up and running. The RPC server is started by default, therefore it does not require special configuration.

The following example is a portion of a sample p3sm.cfg configuration file showing the PRPC server configuration:

```
[RPC.Server] 
# RPC server port (default 14374) 
port=14374
```
To view the status of the PRPC server in the SM:

- At the prompt, type:
	- **> p3rpc --show**

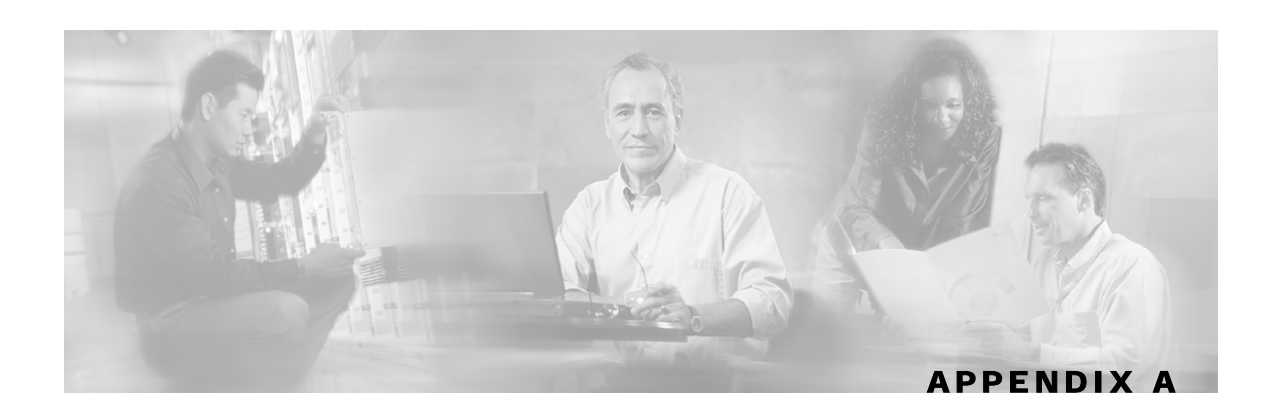

# <span id="page-30-0"></span>**CNR LEG Functional Specification**

This appendix describes the CNR LEG design, logging, and tracing, and the operations performed by the LEG in each extension point. The purpose of this appendix is to provide insight into the CNR LEG operation and integration with CNR.

## <span id="page-30-1"></span>**CNR LEG High Level Design**

The CNR LEG uses extension points:

- init-entry
- post-packet-decode
- post-send-packet

When an extension point hook is called, the following sequence of events takes place:

- **Step 1** The extension point hook performs the minimal computation necessary to extract all the required data and calls a Non-blocking C++ API operation.
- **Step 2** The Non-blocking operation encodes a message and places it in a queue.
- **Step 3** The Non-blocking C++ API network task reads messages from the message buffer and sends them over the network to the PRPC Server on the SM.
- **Step 4** The PRPC Server decodes the message and passes it to the cable support module, which sets up the subscribers in the SM database using the SM core functionality.

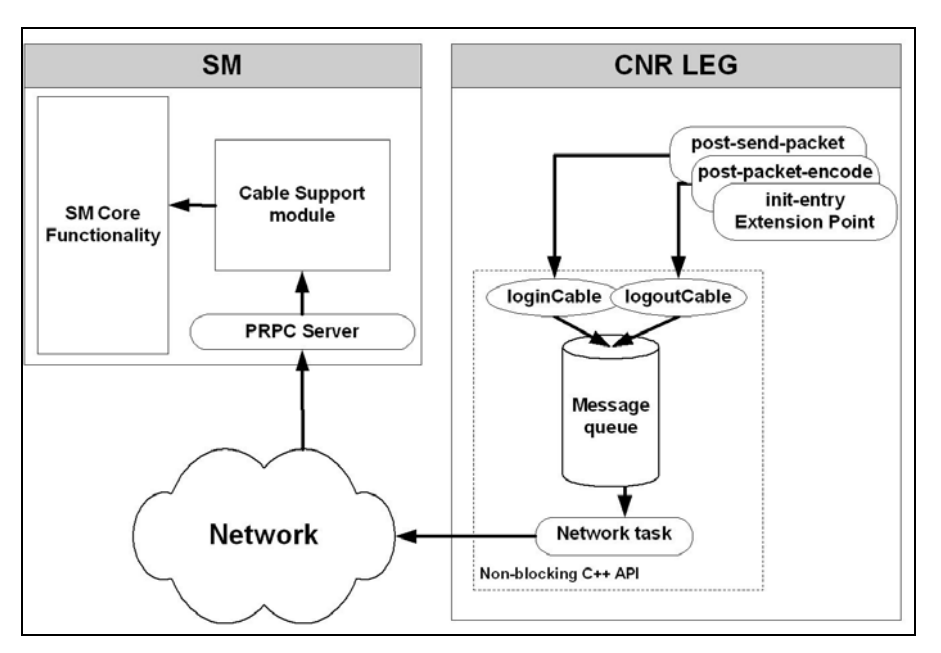

The only operations performed in the context of the CNR extension dispatching thread are message creation and placement in a message queue. The heavy network operations are performed in a separate thread. Note that if for some reason the message queue is full, the message will be dropped to avoid the risk of creating a delay, which would damage CNR performance.

## <span id="page-31-0"></span>**Logging and Tracing**

By default, the CNR LEG logs its messages to the CNR log. The LEG supports a debug mode and several trace levels. Logging and tracing are controlled from the LEG configuration file.

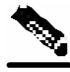

**Note** Changes made to the LEG configuration file become effective only when the LEG is restarted.

## <span id="page-31-1"></span>**Extensions Point Operation**

This section briefly describes the operations performed by the CNR LEG at each extension point.

#### <span id="page-31-2"></span>**init-entry**

The extension point init-entry is used for initializing or terminating the CNR LEG.

During initialization, the CNR LEG performs the following operations:

- Reading the configuration file
- Initializing the LEG logging and tracing
- Creating a Non-blocking  $C++$  API instance and connecting it to the SM

• Starting the  $C++$  API network-task thread

During termination, the CNR LEG performs the following operations:

- Stopping and freeing the Non-blocking C++ API instance
- Stopping the  $C++$  API network-task thread

#### <span id="page-32-0"></span>**post-send-packet**

The extension point post-send-packet is used for sending the following cableLogin operations to the SM:

- Verifying that the request-dictionary is for DHCP REQUEST and the response dictionary is for DHCP ACK
- Extracting CM-MAC, CPE-MAC, and CMTS-IP from the request dictionary
- Extracting the assigned CPE-IP and lease time from the response dictionary
- In CM as Subscriber mode CM requests are ignored
- Calling the Non-blocking  $C++API$  cableLogin  $\log$ in operation with the parameters extracted
- If no CM-MAC (option 82) is found, an attempt to extend the lease based solely on the IP address is performed

#### <span id="page-32-1"></span>**post-packet-decode**

The extension point post-packet-decode is used for sending the following cableLogout\logout operations to the SM:

- Verifying that the request dictionary is for either DHCP RELEASE or DHCP DECLINE
- Extracting CM-MAC, CPE-MAC, CPE-IP, and CMTS-IP from the request dictionary
- Calling the Non-blocking  $C++API$  cableLogout  $\log$ out operation with the parameters extracted

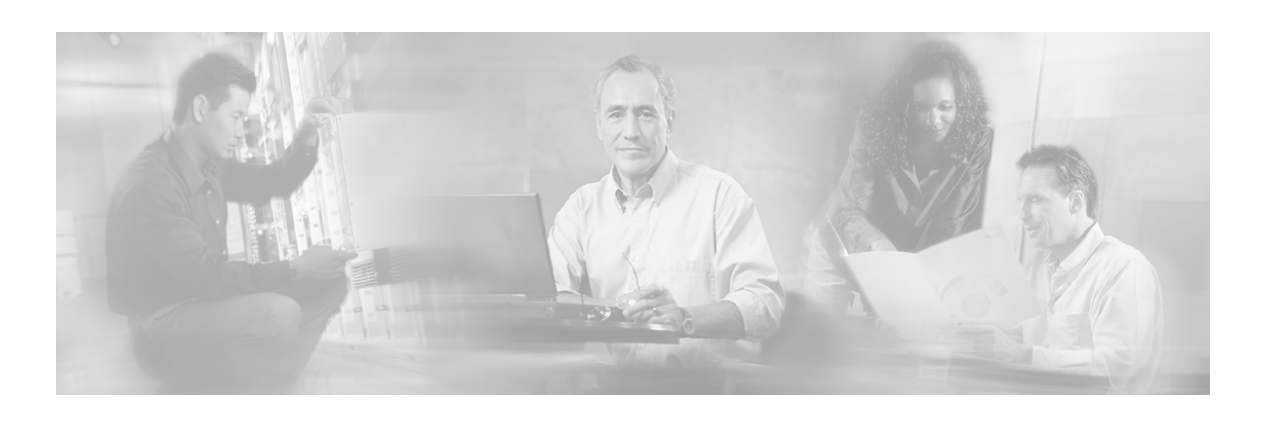

# <span id="page-34-0"></span>**Index**

### **A**

About the CNR LEG  $\cdot$  1-1 Activating SM-LEG Failure Handling • 4-4 Attack Filter Example • 3-4 Audience • iii Auto-logout Example • 7-4

#### **C**

Cisco.com • vii CNR extension points • See extension points CNR LEG Functional Specification • A-1 CNR LEG High Level Design • A-1 Communication Link Failure Handling  $\cdot$  3-1 configuration  $\cdot$  3-4 Configuring Auto-logout • 6-4 Configuring SM-LEG Failure Handling • -4 3 Configuring the CNR LEG  $\cdot$  1-4 Configuring the CNR LEG and the  $SM \cdot 1-4$ Configuring the PRPC Server  $\cdot$  7-4 Configuring the  $SM \cdot 3-4$ Contacting TAC by Telephone • viii Contacting TAC by Using the Cisco TAC Website • vii Conventions • iv

#### **D**

DHCP DoS Attack Filter • 3-1 Document Revision History • iii Documentation CD-ROM • vi Documentation Feedback • vi Domain Aliases Example • 5-4

#### **E**

extension points • 1-1 init-entry  $\bullet$  1-1, A-2

post-packet-decode • 1-1, A-3 post-send-packet • 1-1, A-3 Extensions Point Operation • A-2

#### **G**

Getting Started • 1-2

### **I**

init-entry • A-2 installation  $\cdot$  1-3, 3-3 Installing the CNR LEG  $\cdot$  1-3 Installing the CNR LEG on Solaris • 3-3 Installing the CNR LEG on Windows  $\cdot$  1-3

#### **L**

Lease Time Option Example • 3-4 LEG-Domains Association Example • 5-4 Logging and Tracing • A-2

#### **O**

Obtaining Documentation • v Obtaining Technical Assistance • vi Ordering Documentation • vi Organization • iii

#### **P**

Package Contents • 1-2 post-packet-decode • A-3 post-send-packet • A-3 Preface • iii Prerequisites  $\cdot$  1-2

#### **R**

Related Documentation • iv RPC Protocol (PRPC) • 2-1

#### **S**

Setting Domain Aliases • 5-4

Setting LEG-Domains Associations • 5-4 Setting the Attack Filter Parameters • 3-4 Setting the Lease Time Option • 2-4 Setting the SM IP Address and Port • 1-4 Setting the Subscriber Mode • 2-4  $SM C++ API \cdot 3-1$ SM Cable Support Module • 3-1 SM IP Address and Port Example • 2-4 SM-LEG Failure Handling Example • 4 4 - Subscriber Auto-logout • 3-1 Subscriber Domain • 2-1 Subscriber Mappings  $\cdot$  2-1 Subscriber Mode • 2-1 Subscriber Mode Example • 2-4

#### **T**

Technical Assistance Center • vii Terms and Concepts  $\cdot$  2-1 The CNR LEG Module • 1-1

#### **U**

Uninstalling the CNR LEG • 5-3

#### **W**

World Wide Web • v